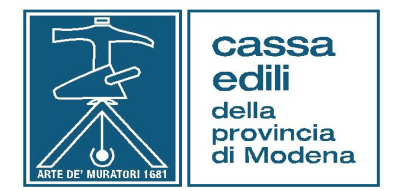

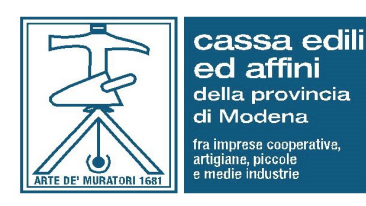

 Alle Imprese Iscritte Agli Studi di Consulenza Alle Associazioni di Categoria

Prot, Circ. 57 - 2021 Modena 25/10/2021

Oggetto: - Nuove modalità di trasmissione della Denuncia di Nuovo Lavoro (DNL) alle Casse Edili di Modena

- Introduzione alla Congruità
- MUT 4.0

Per effetto di quanto disposto dal Decreto Ministeriale n. 143/2021, in attuazione dell'Accordo del 10/9/2020 sottoscritto dalle Parti Sociali Nazionali del settore edile, tutti i cantieri pubblici, senza limitazione di importo, nonché quelli privati (di importo complessivo pari o superiore a euro 70.000,00) avviati a partire dal 1/11/2021, saranno soggetti alla verifica della congruità dell'incidenza del valore della manodopera dichiarata per la realizzazione dei lavori edili.

## Nuove modalità di trasmissione della Denuncia di Nuovo Lavoro (DNL) alle Casse Edili di Modena

Ai fini dell'applicazione di quanto sopra, a partire dalla stessa data (1/11/2021), la comunicazione alle Casse Edili di Modena, dei dati relativi ai cantieri, dovrà essere effettuata esclusivamente con la compilazione della Denuncia di Nuovo Lavoro (DNL) in formato digitale reperibile sull'Osservatorio Cantieri attraverso "l'Area Riservata" del sito web delle Casse Edili oppure digitando il seguente indirizzo:

https://osservatorio.cassaedileweb.it/ce\_modena/ (Cassa Edili della Provincia di Modena)

https://osservatorio.cassaedileweb.it/ce\_modena03/ (Cassa Edili ed Affini della Provincia di Modena)

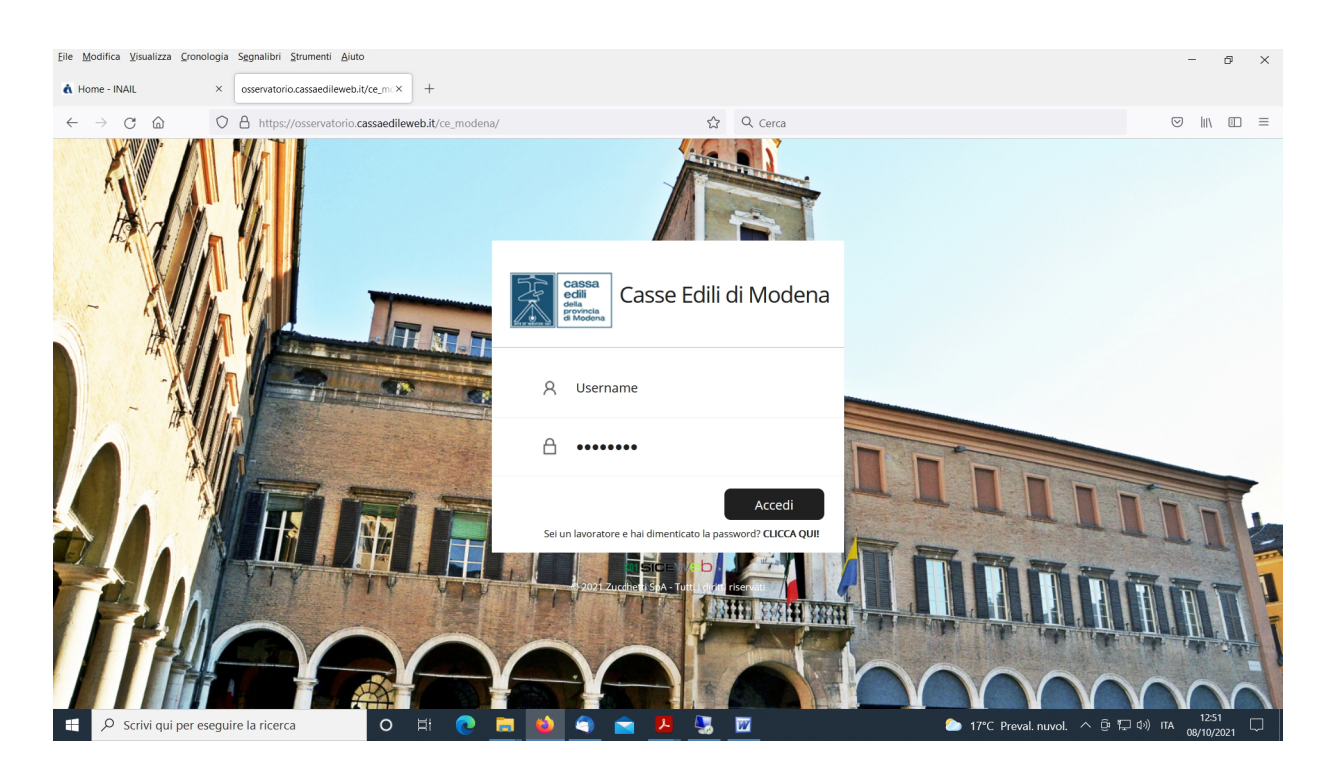

L'accesso all'Osservatorio potrà essere effettuato utilizzando le credenziali rilasciate dal servizio MUT. Le Imprese non risultanti in possesso di dette credenziali potranno chiederne il rilascio contattando le Casse Edili di Modena utilizzando gli indirizzi email reperibili sul sito web nell'area "Ufficio Iscrizione Imprese e Gestione Denunce Mensili".

Effettuato l'accesso all'Osservatorio da parte dell'Impresa/Consulente, in fase di primo inserimento del cantiere, il sistema, ai fini della corretta imputazione territoriale, verificherà la Provincia di competenza e, in presenza di cantiere fuori Provincia di Modena, segnalerà l'impossibilità dell'inserimento dello stesso sull'Osservatorio Cantieri delle Casse Edili di Modena provvedendo al reindirizzamento sul sistema in uso presso il territorio nel quale è ubicato il cantiere.

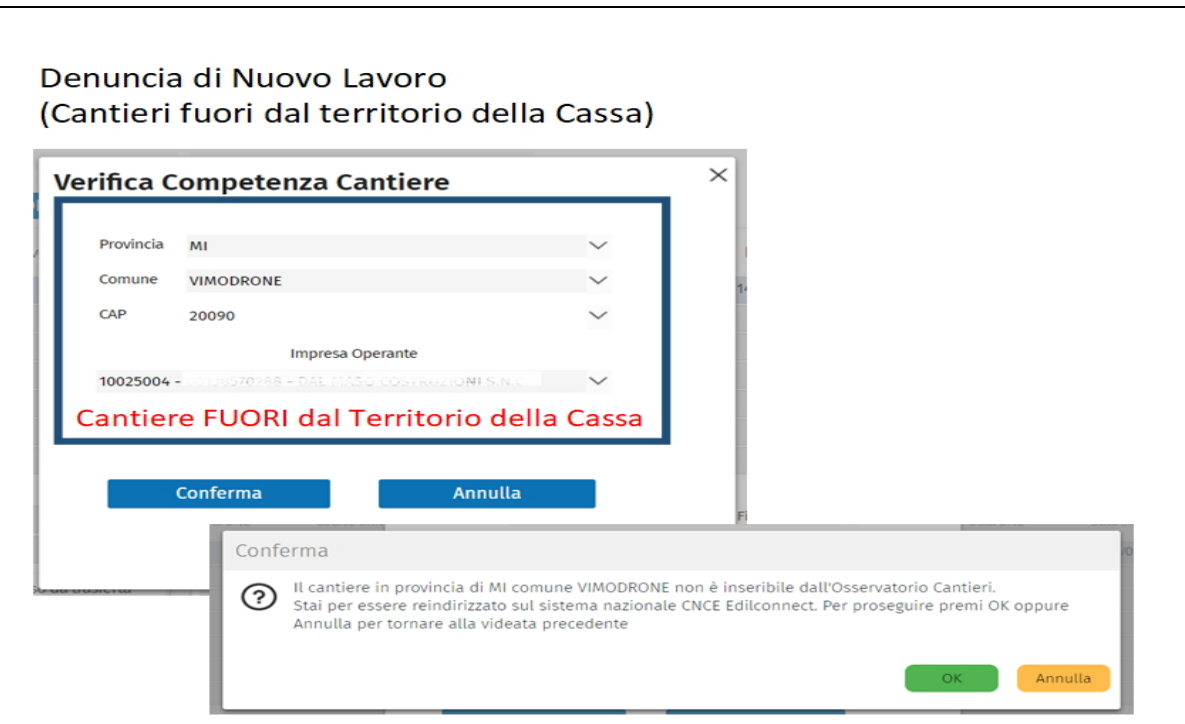

Verificata la competenza territoriale, per i cantieri ubicati nella provincia di Modena, l'inserimento continuerà sull'Osservatorio Cantieri secondo i seguenti passaggi:

1) Gestione DNL Selezionato il servizio il sistema propone all'utente la lista delle DNL già presentate dall'Impresa.

2) Menu DNL  $\rightarrow$  Nuova  $\rightarrow$  DNL Selezione da seguire per procedere con l'inserimento della Nuova Denuncia di Nuovo Lavoro

3) Procedere con l'inserimento dei dati del cantiere richiesti dal sistema avendo cura di riportare le informazioni richieste con la massima precisione ed esattezza.

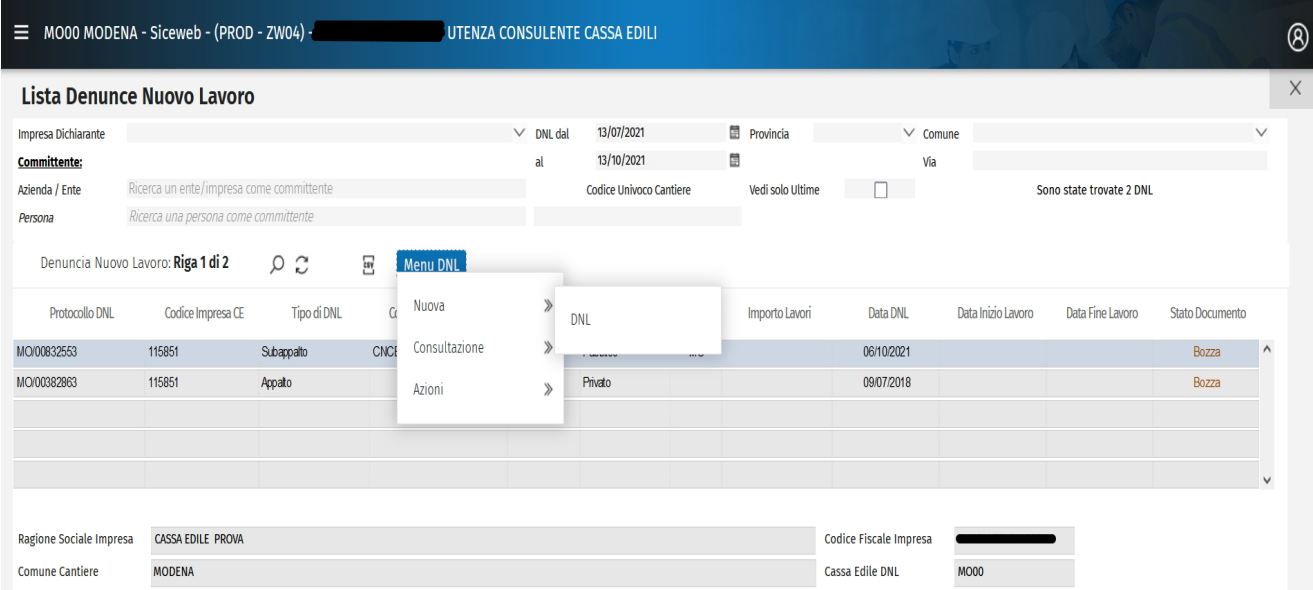

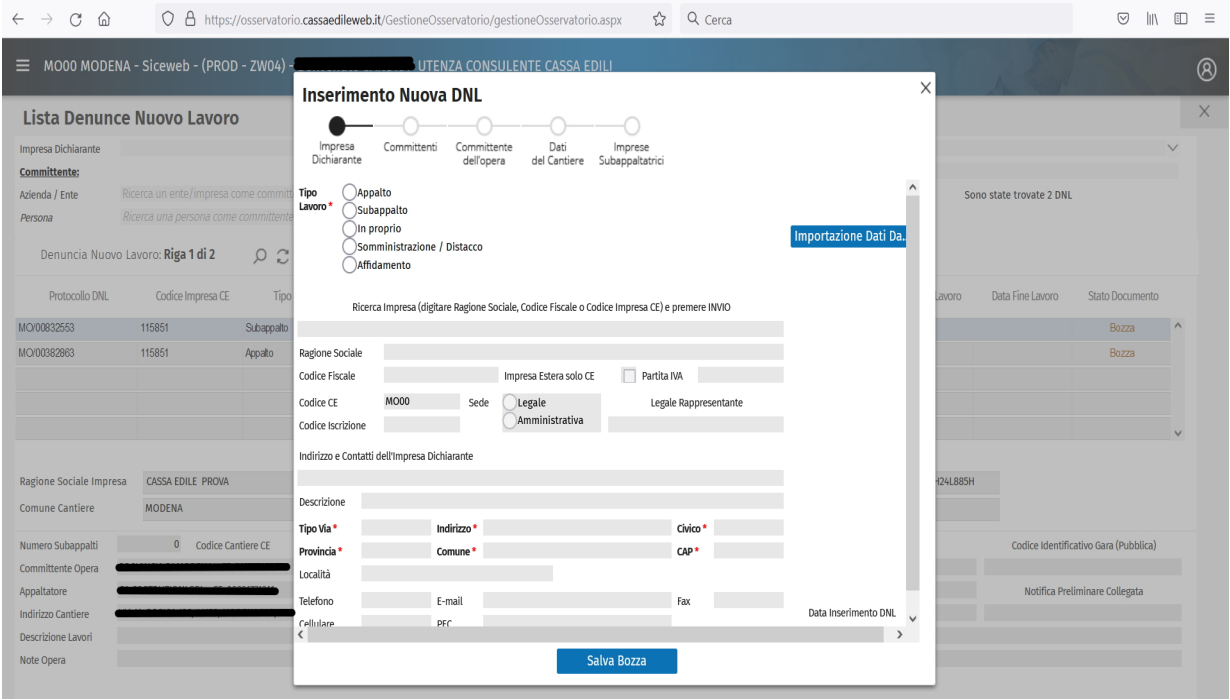

La verifica della congruità si basa sulla necessità che TUTTA la manodopera utilizzata e dichiarata nelle lavorazioni venga ricollegata al cantiere in esame.

Allo scopo riveste un'importanza fondamentale il tempestivo inserimento sull'Osservatorio della Denuncia di Nuovo Lavoro da parte dell'Affidatario principale al fine di generare, post inserimento, il Codice Univoco che identificherà il cantiere ai fini della verifica della congruità.

#### Tale Codice Univoco dovrà essere comunicato a tutte le altre Imprese (edili), impegnate nelle lavorazioni, per l'inserimento della propria DNL.

Ad esempio, in presenza di Imprese impegnate sul cantiere in **subappalto**, il preventivo inserimento della denuncia di nuovo lavoro sull'Osservatorio da parte dell'Appaltatore principale consentirà al Subappaltatore, in possesso del Codice Univoco, di procedere al caricamento del cantiere utilizzando la funzione Importazione Dati - Cantiere Mut.

Per praticità, nel testo che segue, verranno proposti i passaggi da seguire in caso di presentazione della DNL dal parte dell'Impresa subappaltatrice.

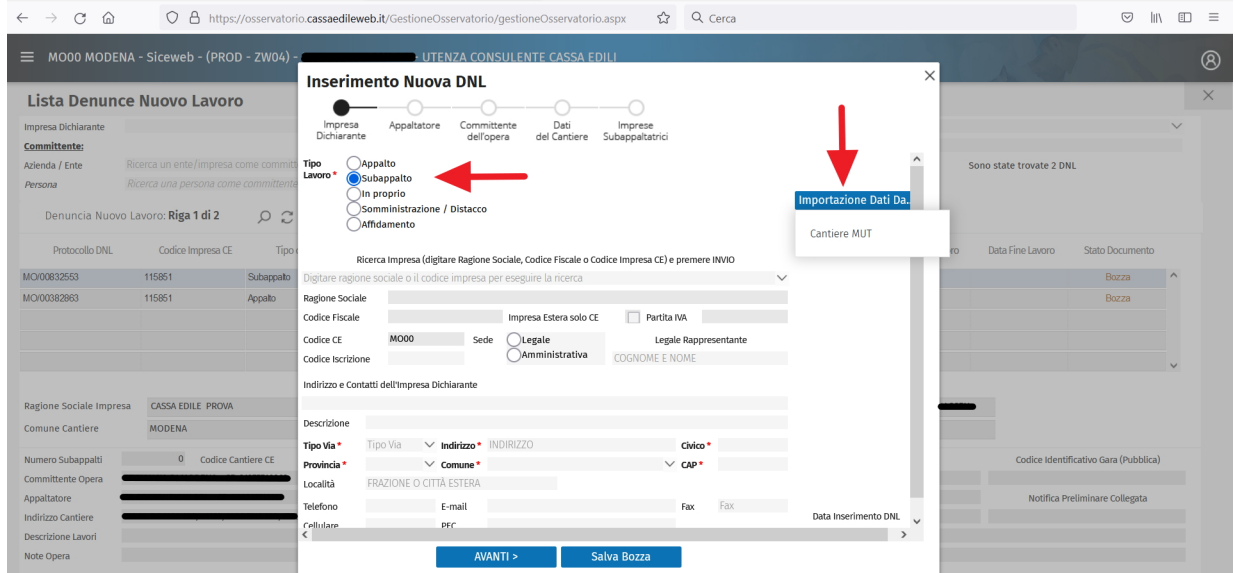

Dopo la selezione, ai fini del recupero, l'Impresa dovrà inserire il Codice Univoco, la provincia del cantiere, il codice fiscale dell'appaltatore e selezionare Recupera Dati .

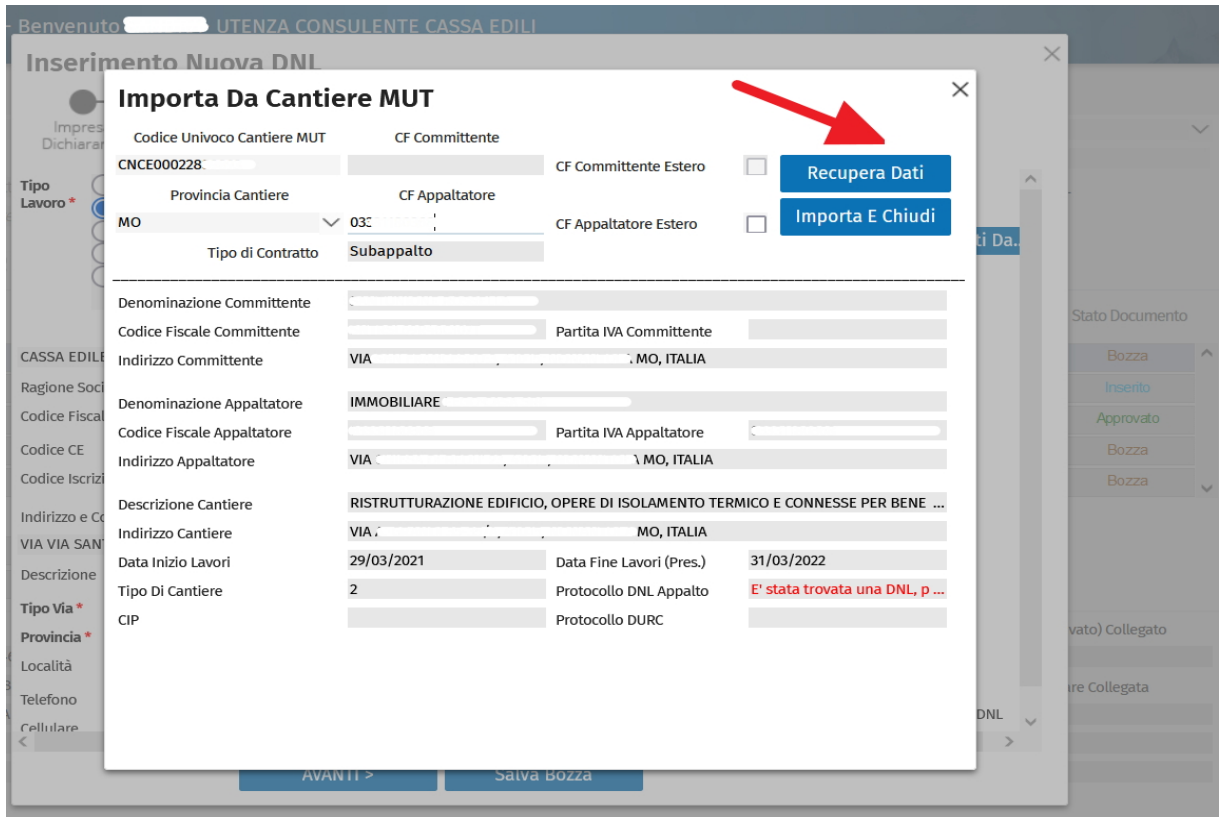

Verificata l'esattezza dei dati riportati, selezionare *Importa e Chiudi* .

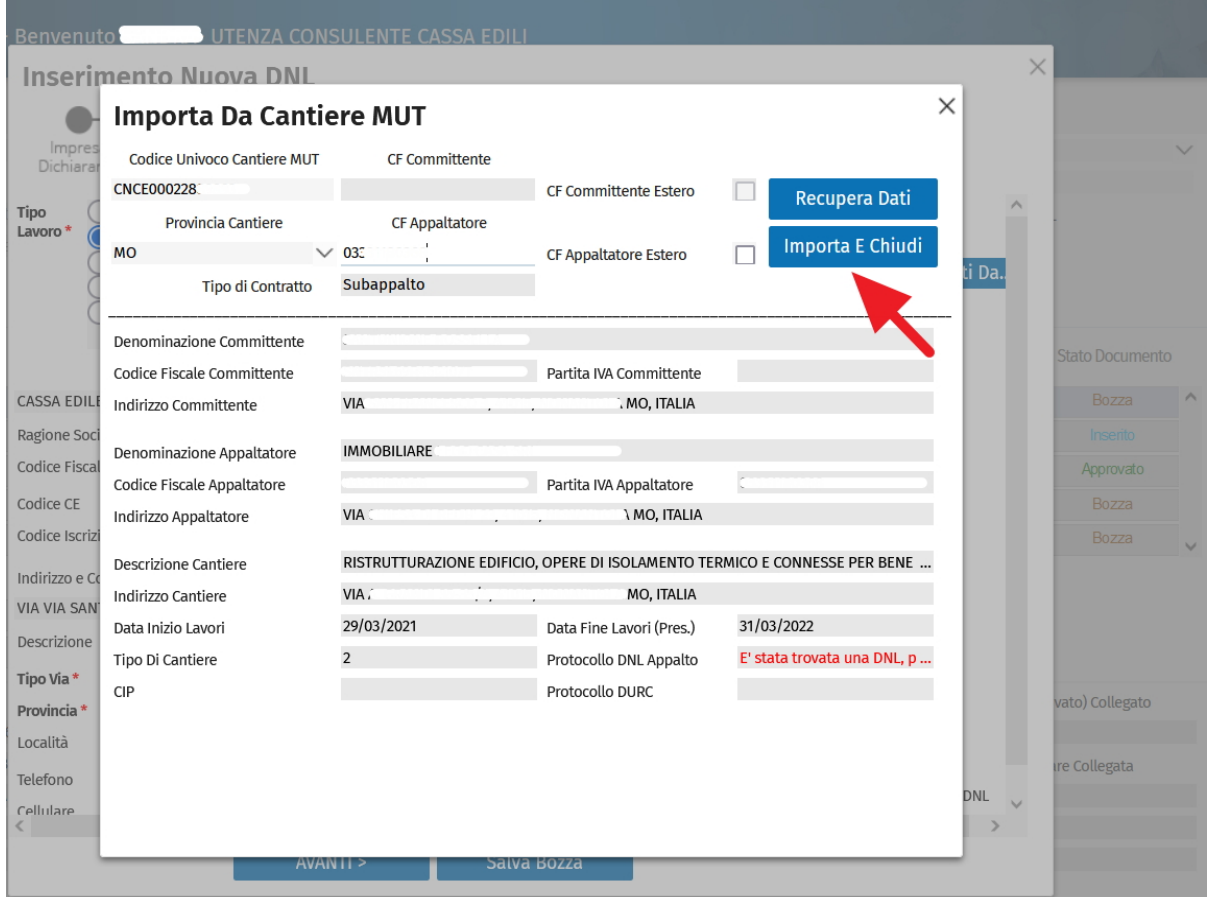

Nelle videate successive verrà richiesto di completare i dati dell'Appaltatore e del Committente dell'opera

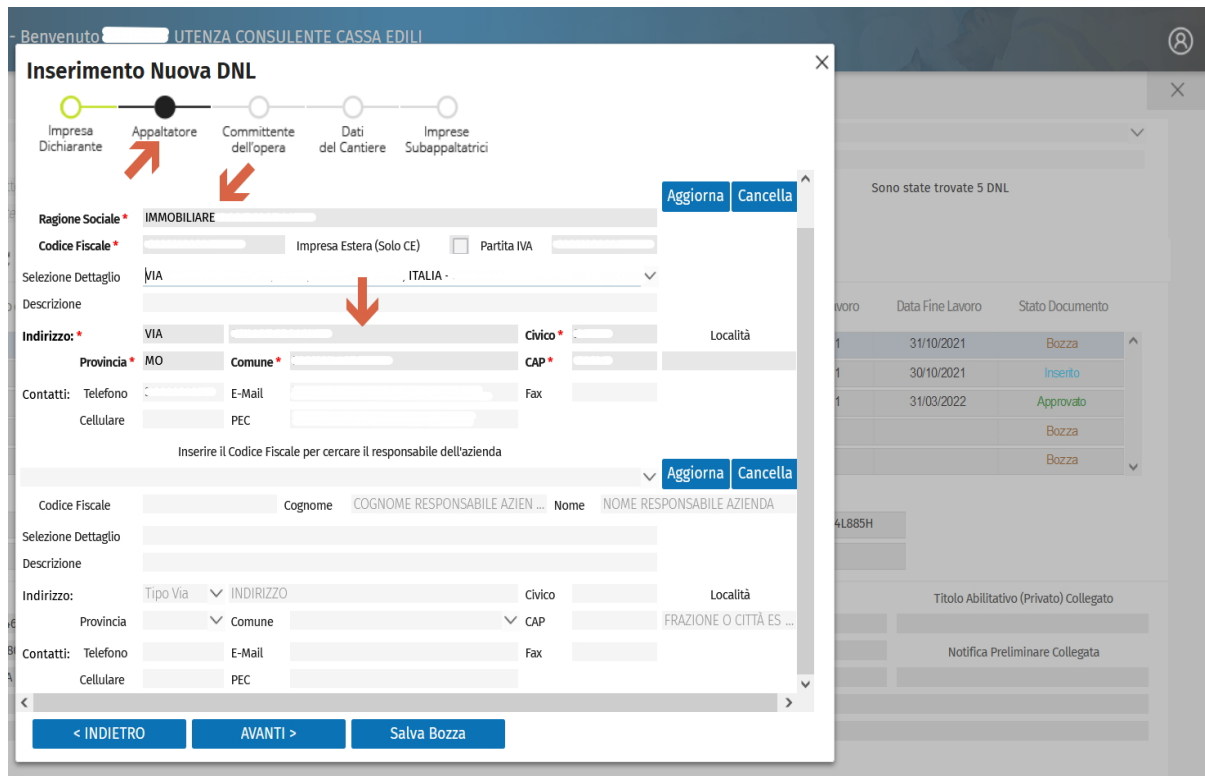

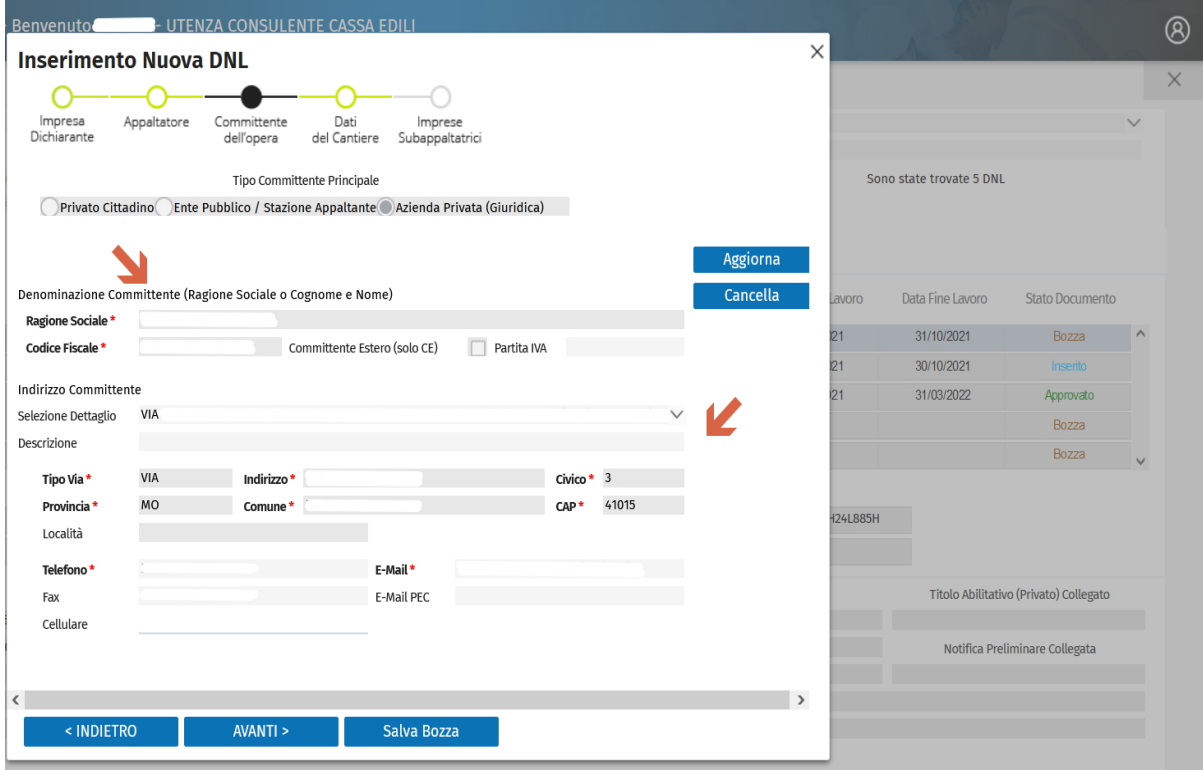

Nella videata dei Dati del Cantiere vengono proposti i dati relativi all'ubicazione.

L'impresa dovrà inoltre completare il caricamento inserendo la descrizione della propria attività da eseguirsi nell'ambito dei lavori in oggetto, la data di inizio e fine dei propri lavori e l'importo relativo al proprio contratto di subappalto.

Nel campo Attività Svolta | dovrà essere selezionata la propria attività eseguita secondo la tabella proposta dal sistema

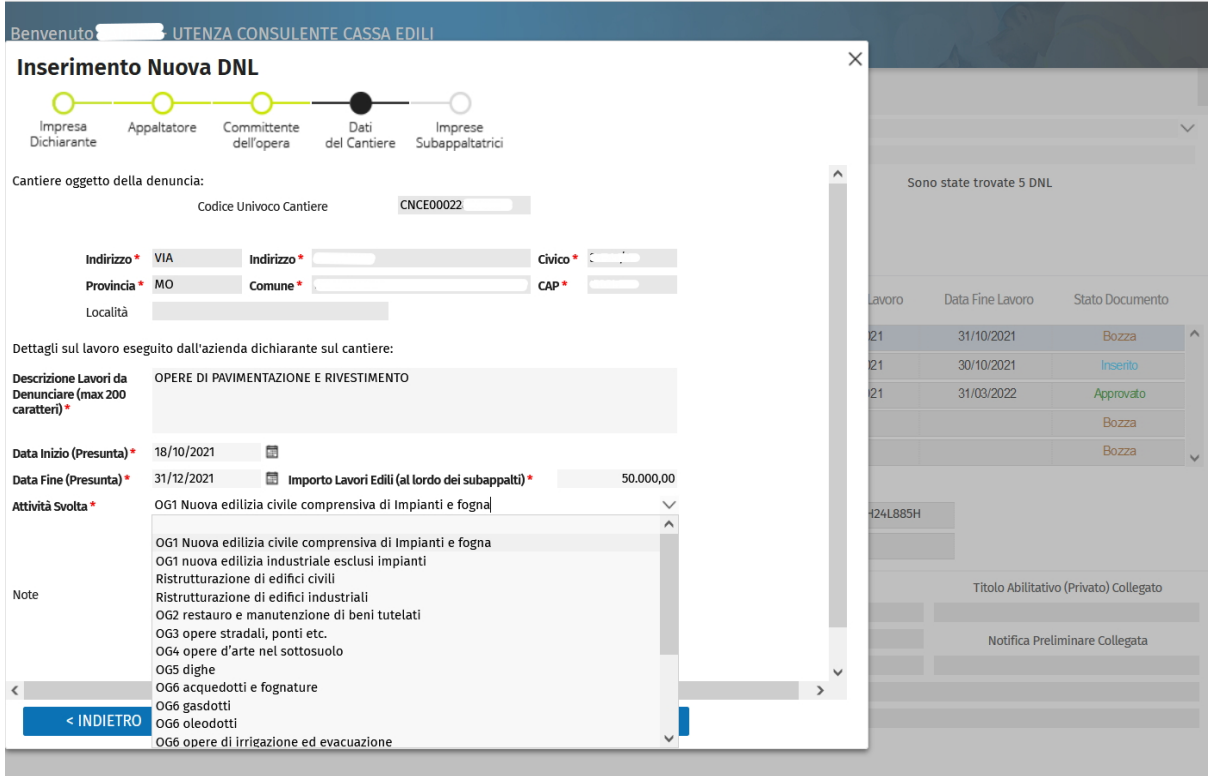

Terminata la compilazione la DNL inserita potrà essere salvata in Bozza oppure salvata in via definitiva digitando Salva DNL

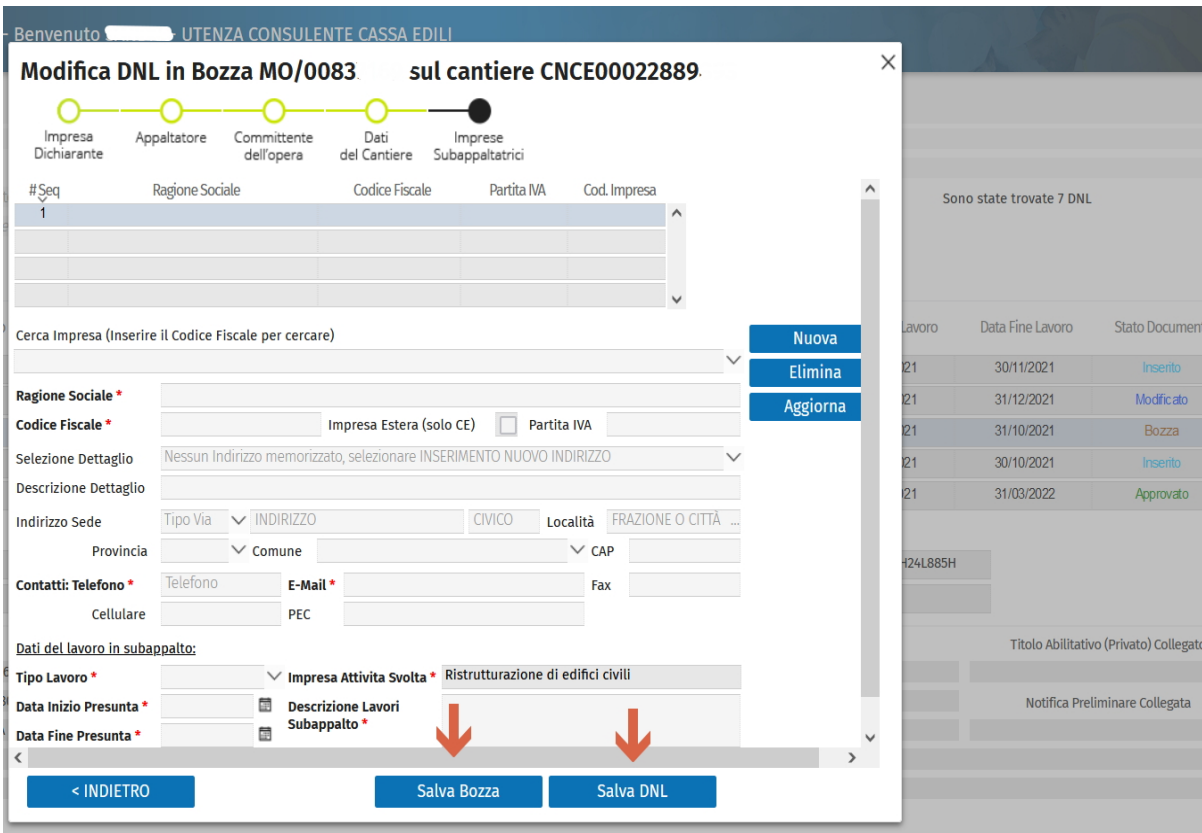

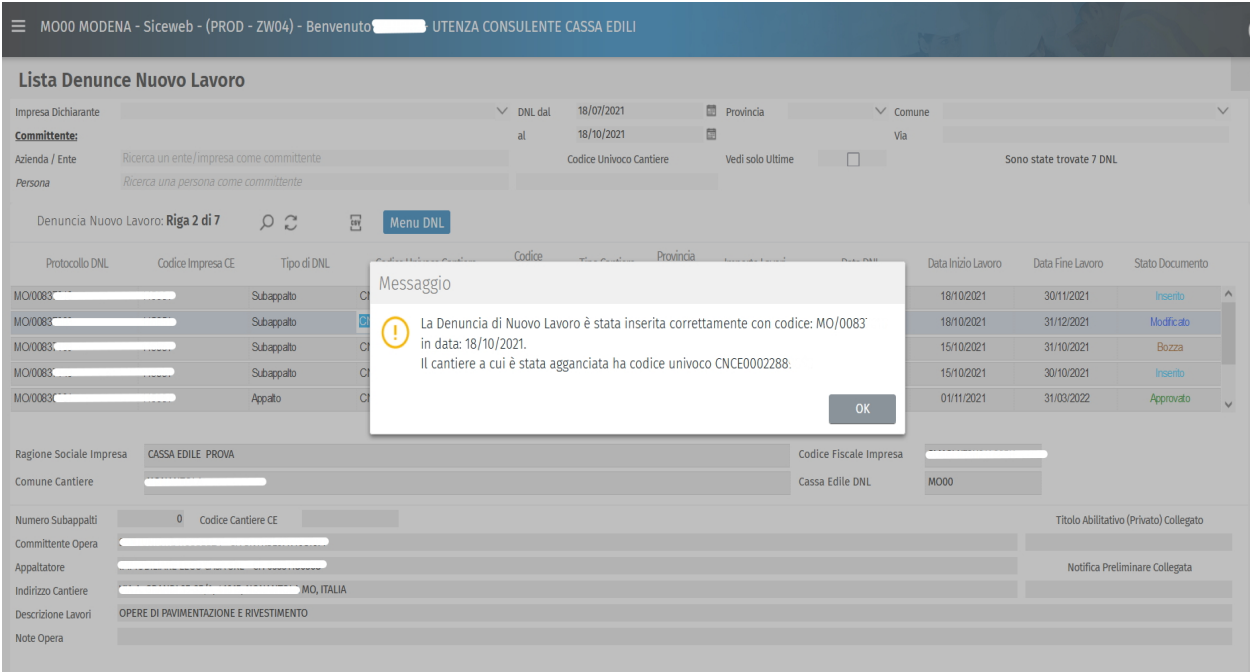

A seguito del salvataggio da parte dell'utente la Cassa Edili, effettuata la propria istruttoria ed in assenza di anomalie, provvederà ad approvare la DNL. Effettuata l'approvazione della DNL, il sistema trasmetterà, a mezzo email, la comunicazione di conferma dell'esito dell'inserimento. Effettuando nuovamente l'accesso il Consulente/Impresa potrà visualizzare il Codice Univoco che dovrà essere condiviso con tutte le Imprese Edili coinvolte nelle lavorazioni.

Una volta salvata, la DNL potrà essere modificata, esclusivamente, con la funzione Menu DNL→Azioni→Modifica DNL

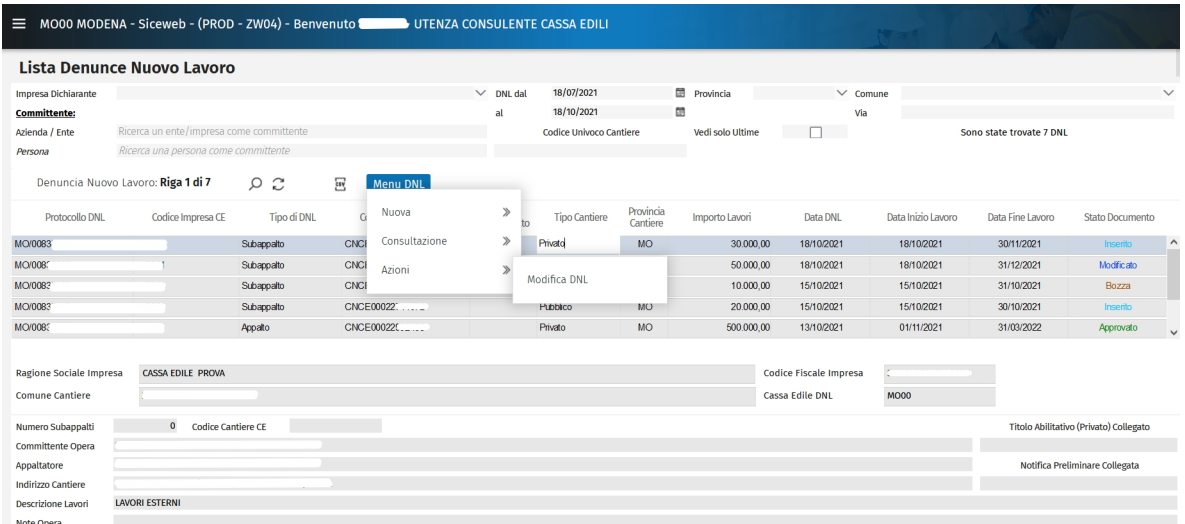

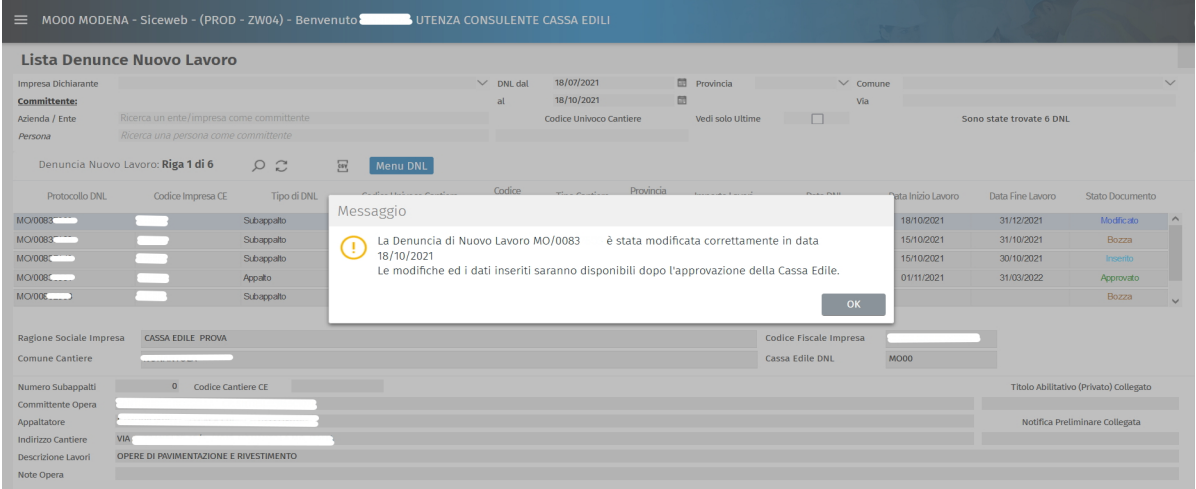

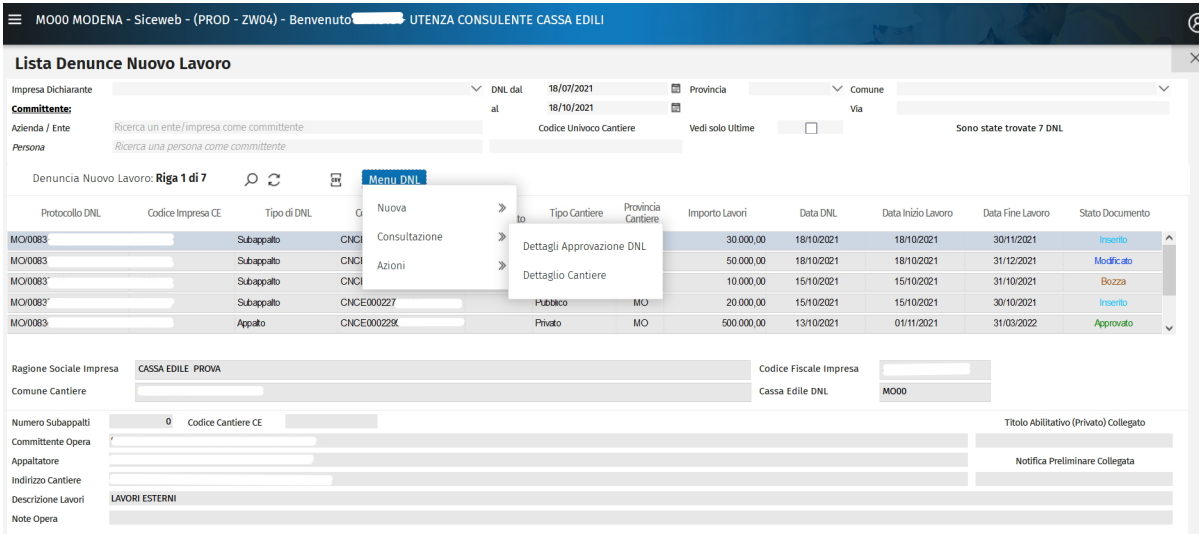

L'inserimento delle Denunce di Nuovo Lavoro in formato digitale che, ricordiamo, dal 1/11/2021 rappresenterà l'unica modalità di presentazione della DNL presso le Casse Edili di Modena, consentirà alle Imprese di disporre automaticamente delle informazioni dei Cantieri sulla Denuncia MUT che dovrà essere completata con l'indicazione dei lavoratori impegnati sugli stessi e delle rispettive Ore del mese.

# Introduzione alla Congruità

Per effetto di quanto disposto dal Decreto Ministeriale n. 143/2021, in attuazione dell'Accordo del 10/9/2020 sottoscritto dalle Parti sociali Nazionali del settore edile, tutti i cantieri pubblici, senza limitazione di importo, nonché quelli privati (di importo complessivo superiore a euro 70.000,00) avviati a partire dal 1/11/2021, saranno soggetti alla verifica della congruità dell'incidenza del valore della manodopera dichiarata per la realizzazione dei lavori edili.

Di seguito proponiamo una breve sintesi dei principi generali

La verifica della Congruità viene effettuata dalla Cassa Edili, territorialmente competente per il cantiere, avendo come riferimento non le lavorazioni eseguite dalle singole Imprese ma bensì l'opera nel suo complesso verificando quindi tutta la manodopera edile impiegata nel cantiere. Allo scopo rileva infatti la manodopera denunciata per i lavoratori dipendenti operai edili nonché l'opera portata dal personale non dipendente delle Imprese comprendendo anche l'attività dei c.d. "lavoratori autonomi".

Nell'ambito dei lavori pubblici l'attestazione della Congruità viene richiesta dal Committente o dall'Impresa affidataria in occasione della presentazione dell'ultimo SAL da parte dell'Impresa prima di procedere al Saldo Finale.

Nei Lavori Privati l'attestazione della Congruità deve essere presentata dall'Impresa affidataria prima dell'erogazione del Saldo Finale da parte del Committente.

La verifica della congruità dell'incidenza del valore della manodopera dichiarata per la realizzazione dei lavori edili viene effettuata prendendo come base del calcolo l'imponibile GNF (riferito al cantiere) denunciato dalle Imprese alla Cassa Edili nelle Denunce MUT e moltiplicato per il valore convenzionale di 2,5.

Allo stesso modo, sempre con riferimento al cantiere oggetto della verifica, le ore del personale non dipendente e dei lavoratori autonomi (fino a complessive 173 ore/mese per ciascun soggetto che dovranno essere indicate nell'apposita sezione del MUT) verranno convenzionalmente moltiplicate per la paga oraria dell'Operaio Specializzato (03) quindi ulteriormente moltiplicate per il valore convenzionale di 2,5.

La somma dei valori così ottenuti verrà portata a confronto con il risultato ottenuto applicando, all'importo complessivo dei lavori edili dell'opera, i coefficienti di cui alla Tabella che segue e allegata all'Accordo Nazionale del 10/9/2020.

### Allegata tabella indici di congruità

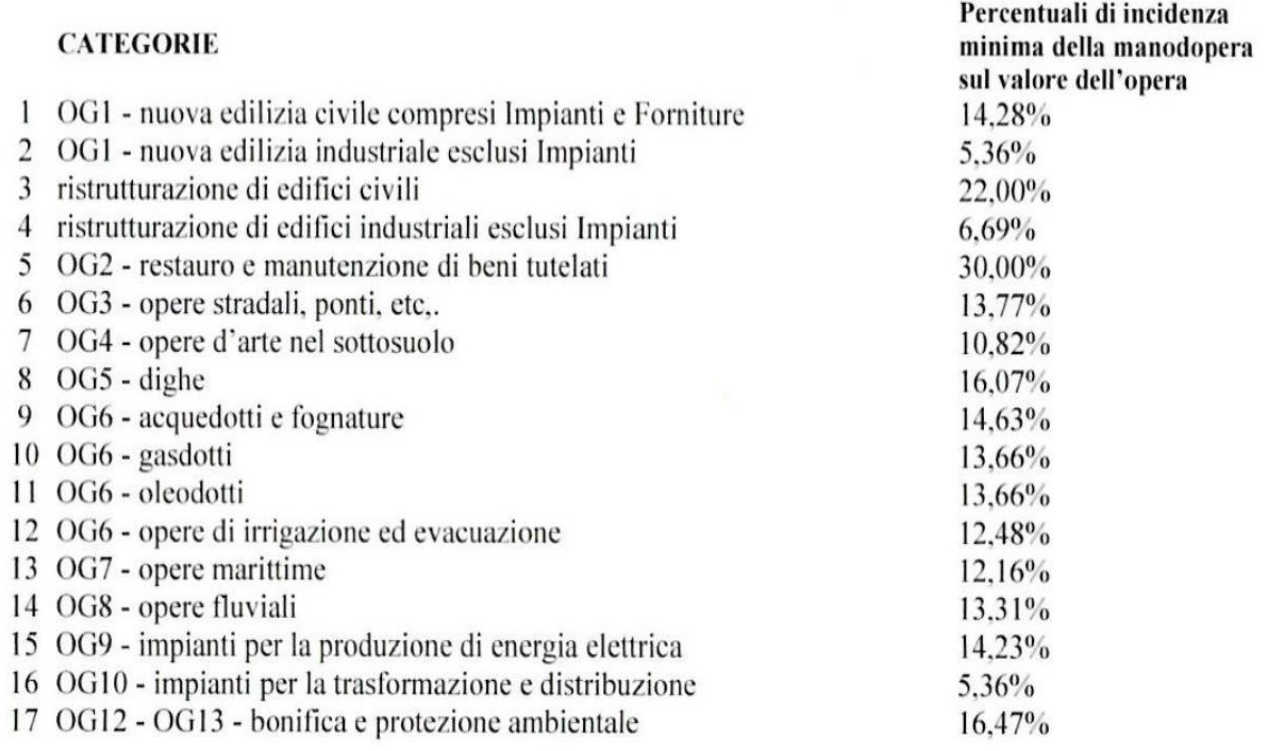

Nell'ipotesi di mancato raggiungimento della Congruità il soggetto di riferimento ai fini della definizione è l'Impresa affidataria che, secondo quanto previsto dal D.M. 143/2021 e dall'Accordo del 10/9/2020, viene invitata dalla Cassa Edili a fornire, e documentare, le giustificazioni a supporto del risultato verificato (es: presenza di subappaltatori autonomi non rilevati dal sistema, personale utilizzato in distacco e/o somministrato, presenza di noli a caldo, ecc...).

In presenza di scostamento inferiore o pari al 5% della percentuale di incidenza della manodopera, l'impresa risulterà comunque regolare laddove presenti in Cassa Edile una attestazione del Direttore dei Lavori che giustifichi detto scostamento.

Nel caso l'Impresa Affidataria non possa fornire e/o documentare le idonee giustificazioni, la stessa Impresa verrà chiamata a regolarizzare la posizione, nel termine di 15 giorni, con il versamento della contribuzione dovuta alla Cassa Edili.

In caso di mancata regolarizzazione, la Cassa Edili provvederà alla segnalazione dell'irregolarità sul sistema nazionale (BNI) che rileverà, nei confronti della sola Impresa affidataria, in fase di nuova richiesta del Durc.

## MUT 4.0

Facendo seguito alla circolare N. 55-2021 pubblicata dalle Casse Edili di Modena in data 27/4/2021, avente come oggetto il nuovo servizio MUT 4.0, si ricorda che a partire dal 1 Gennaio 2022 il servizio Client MUT verrà disabilitato in quanto l'uso della versione 4.0 diventerà obbligatoria.

Una importante funzione del nuovo servizio è rappresentata dalla possibilità di visualizzare in tempo reale, utilizzando la funzione "Aggiungi da On Line", oltre ai cantieri riferiti all'Impresa presenti sull'Osservatorio, anche quelli presenti nel sistema CNCE Edilconnect (sistema individuato dalla CNCE per la determinazione ed il rilascio della verifica della Congruità) senza dover tornare a scaricare la denuncia MUT (passaggio invece obbligato nella versione Client).

### IMPORTANTE:

#### A partire dalla denuncia di competenza del mese di novembre 2021 verrà disabilitata la possibilità, attualmente presente, di creare manualmente i cantieri in denuncia in quanto l'unica modalità di invio delle informazioni dei cantieri sarà rappresentata dall'inserimento della DNL tramite l'Osservatorio Cantieri.

Le Casse Edili rimangono a disposizione per ogni eventuale ulteriore chiarimento.

Cordiali saluti

Cassa Edili ed Affini Cassa Edili

della Provincia di Modena della Provincia di Modena Il Direttore Il Direttore Giovanni Caruso Giuseppe Fermonti